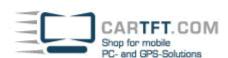

## Intel D945GCLF Heatsink replacement

As a first step you need to remove the original heatsink from the mainboard.

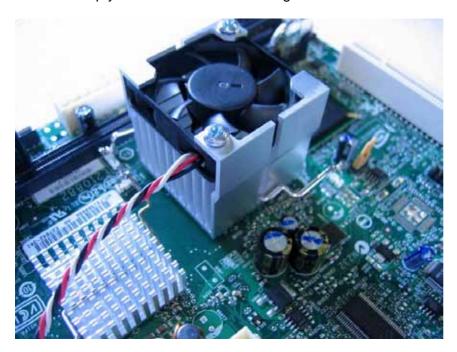

Therefor press down the metal holding clamp and then rotate the heatsink carefully.

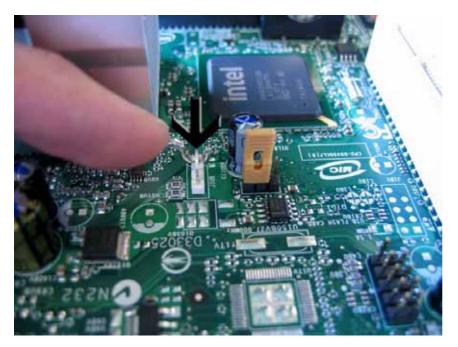

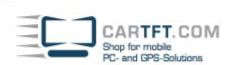

De-connect the power cable of the fan from the mainboard, for beeing able to remove the heatsink/fan-combo.

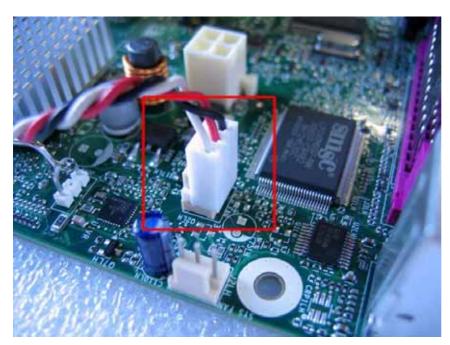

Now screw off the fan from the heatsink. After detaching it you will be able to get the metal holding clamp.

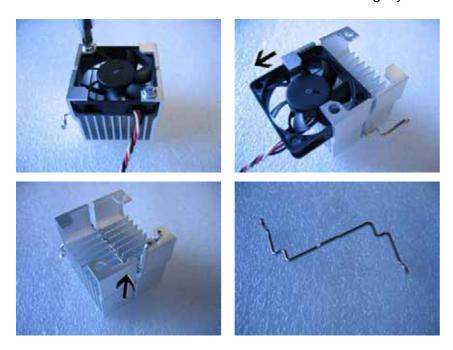

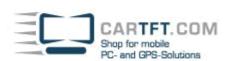

Now clean the chipset carefully so that there is nothing left on the surface.

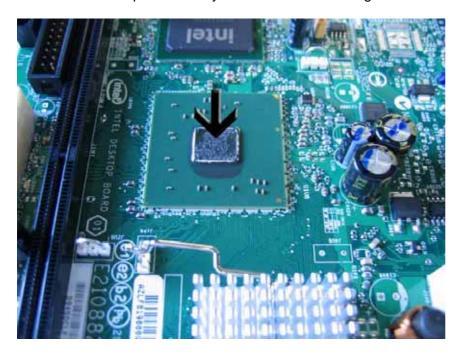

Remove the protection foil from the new heatsink and place it with soft pressure on the chipset. Take care of positioning in a way so you can insert the metal holding clamp later on (see pictures below)

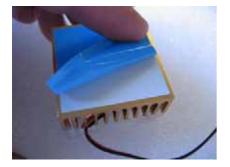

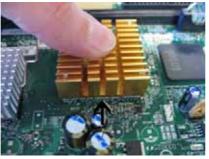

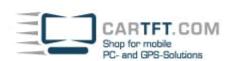

Now insert one tail of the metal holding clamp on the mainboard (arrow 1 on the picture), hold it down with one finger and then insert the other tail on the mainboard (arrow 2 on the picture).

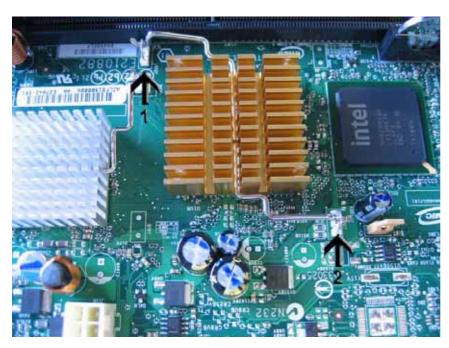

Now screw on the the old fan and connect it's power connector to the mainboard.

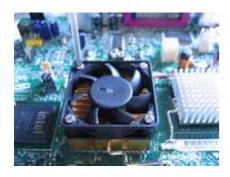

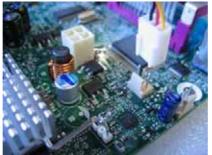

CarTFT.com, 16.06.2008